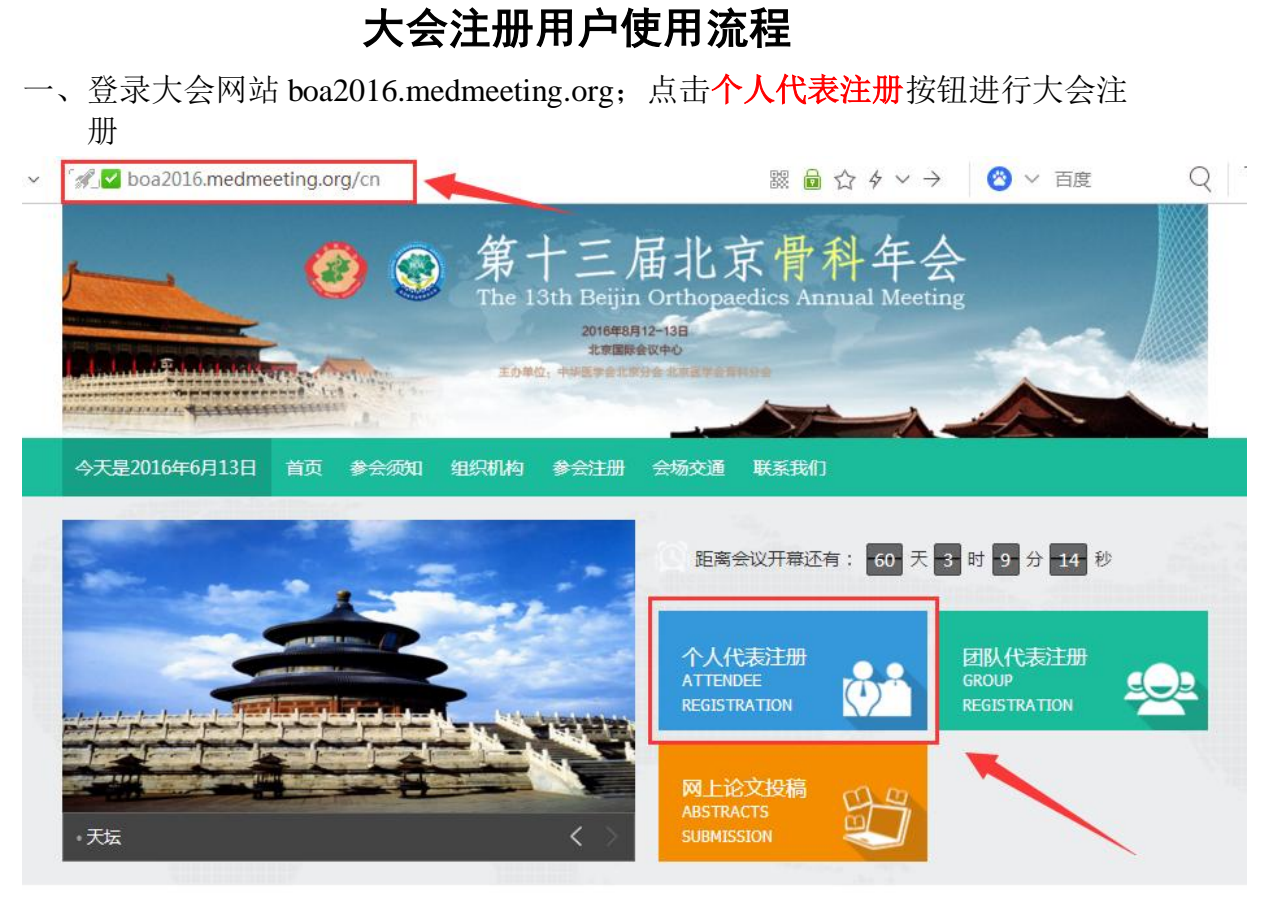

二、进入登录界面;新用户请先进行会议注册。请点击立即注册

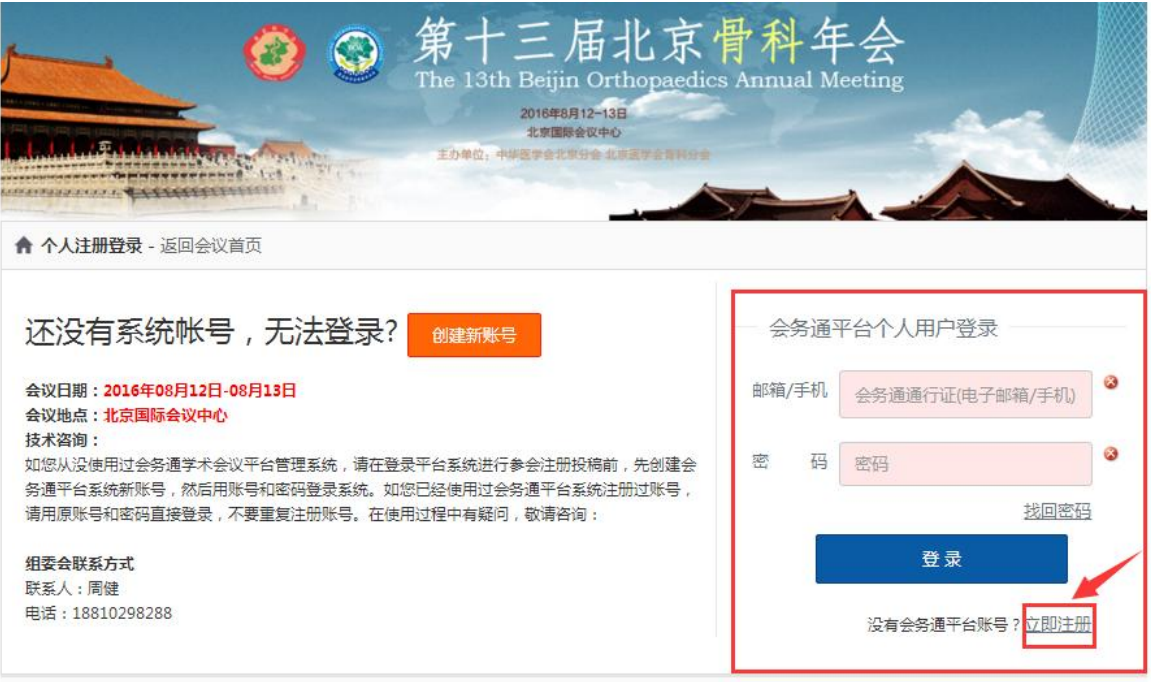

## 三、进入注册界面后,填写个人信息

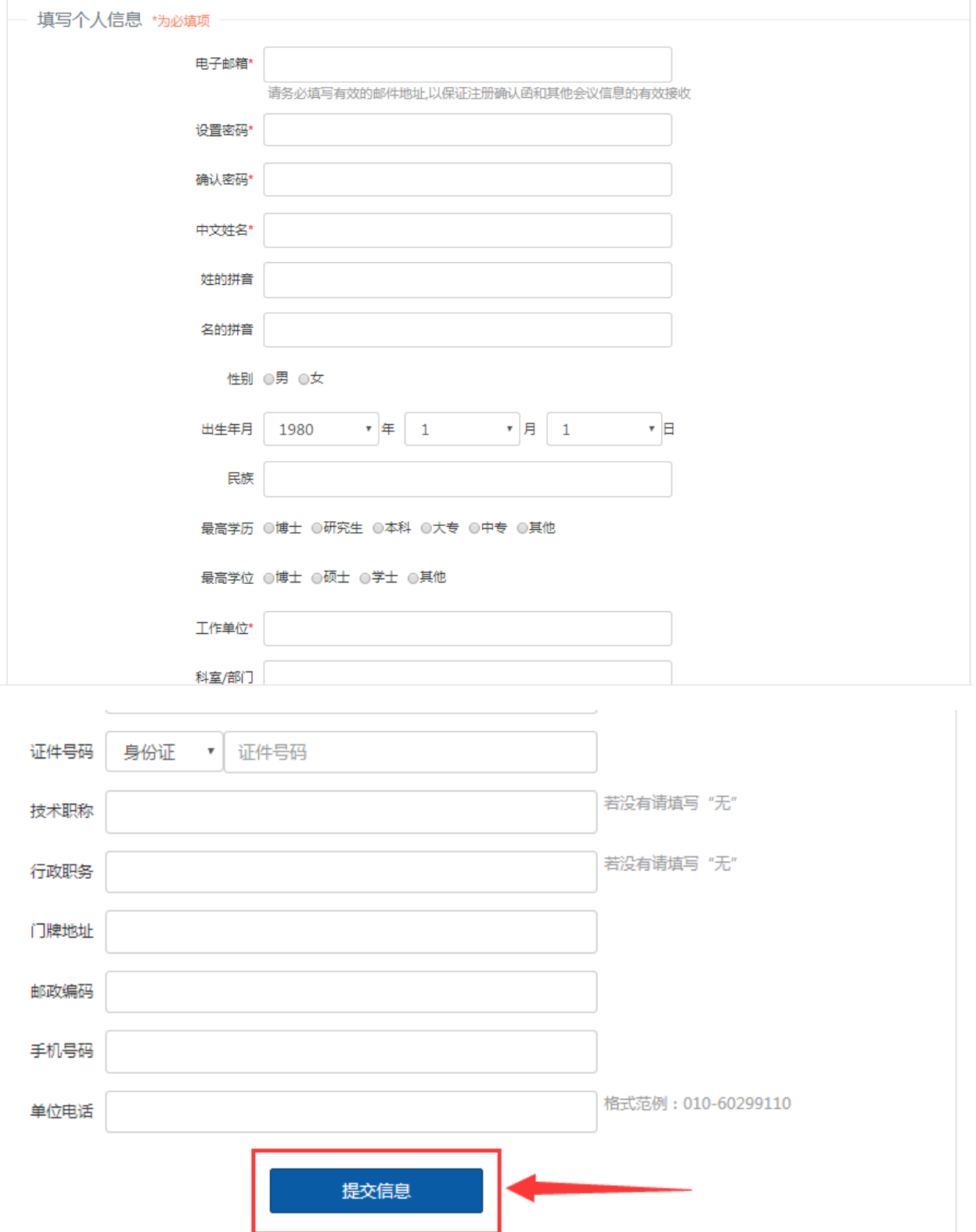

## 四、进入个人中心,请先在个人信息修改中完善个人信息; 待信息完善之后, 在页面最下方点击修改信息, 提交保存即可。

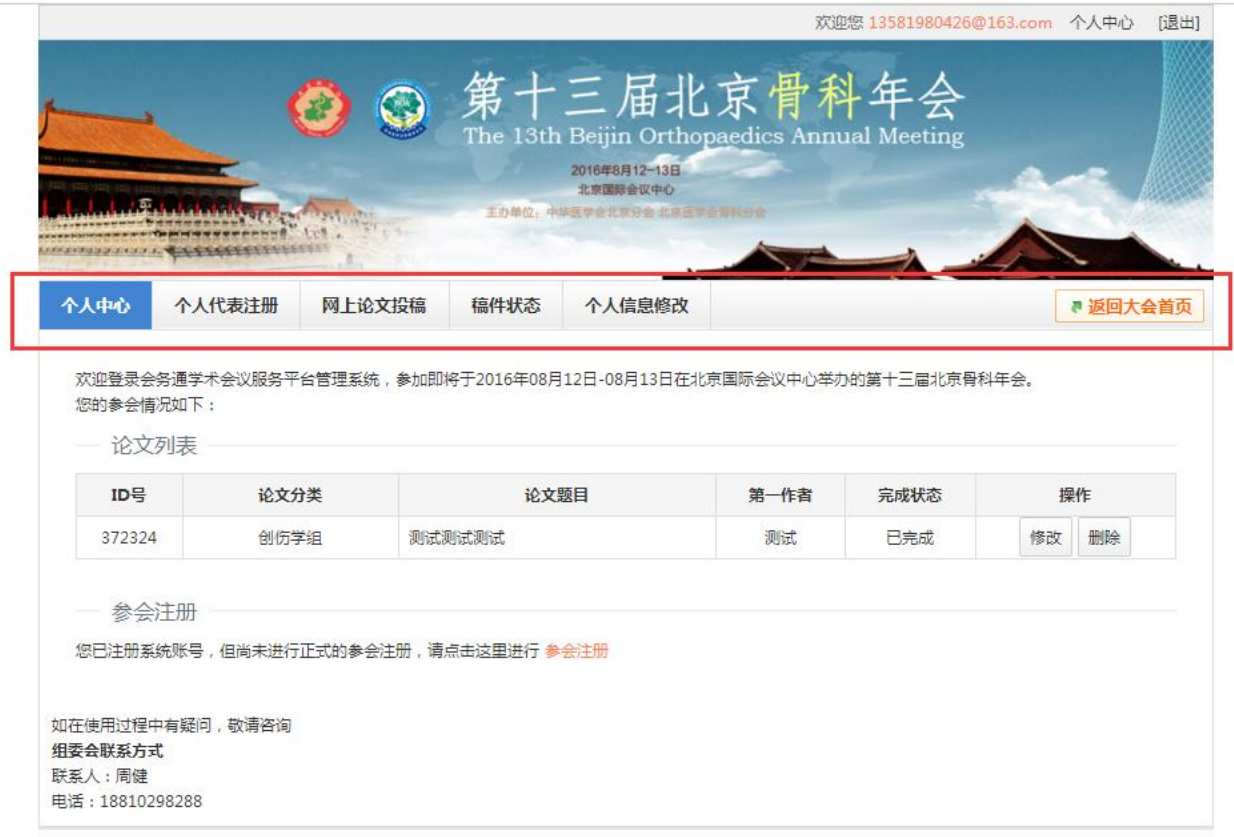

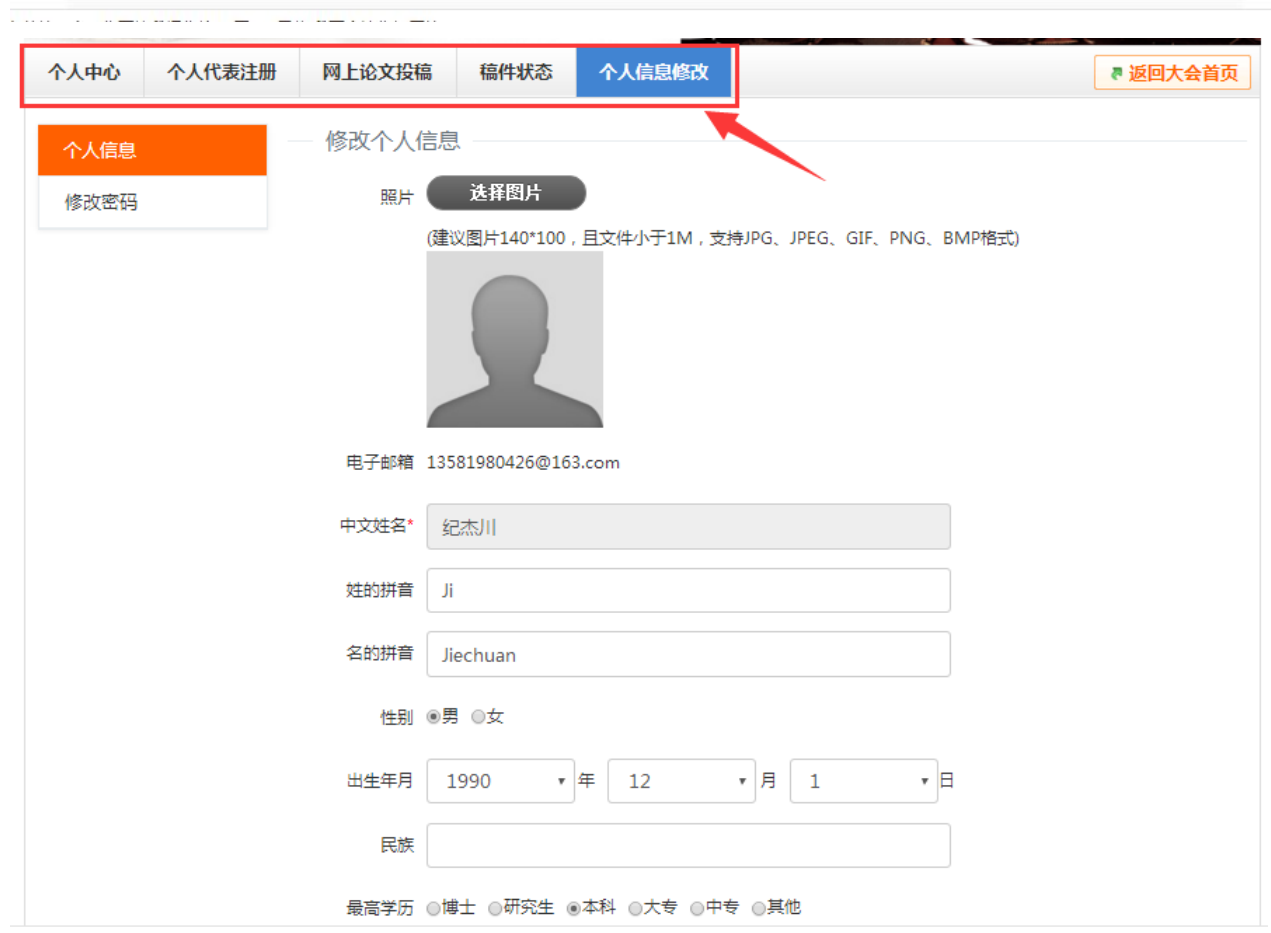

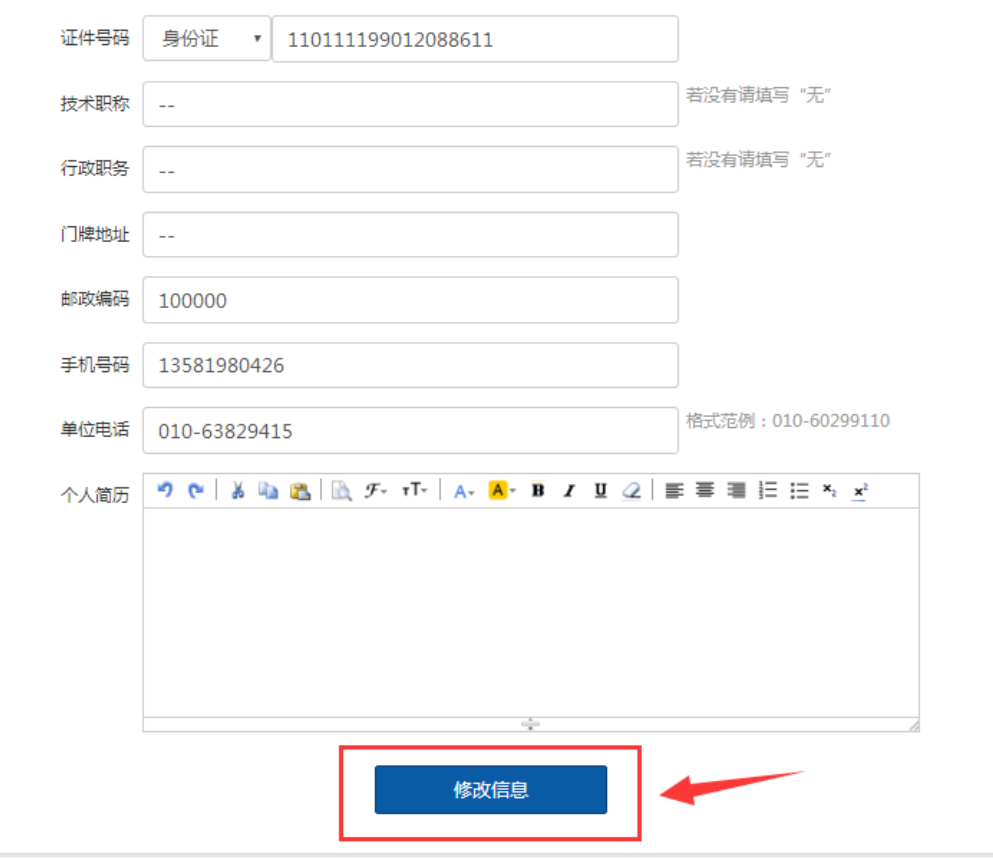